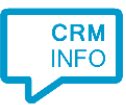

How to configure caller recognition and screen-pop for:

## Moneybird

Contact replication method: REST API Screen pop method: Generated URL

## Prerequisites

The caller recognition requires access to your data via the Moneybird REST API. To allow access to this, the Recognition Update service must be authorized via OAuth to read Moneybird data.

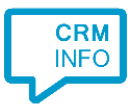

## Configuraton steps

1) Start by clicking 'Add application' in the Recognition Configuration Tool. From the list of applications, choose Moneybird, as shown below.

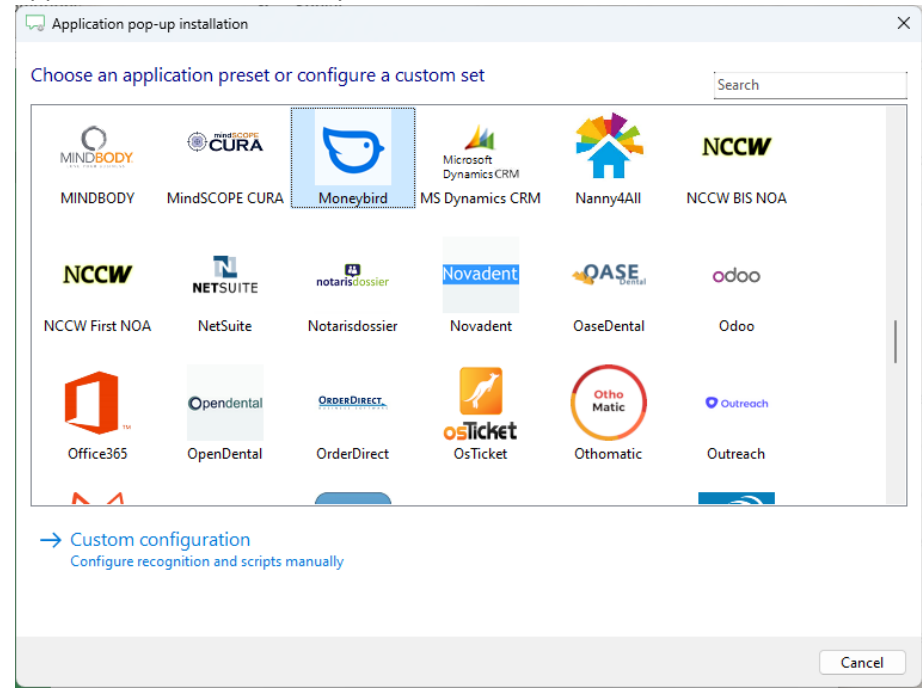

## 2) Authorize access to the API.

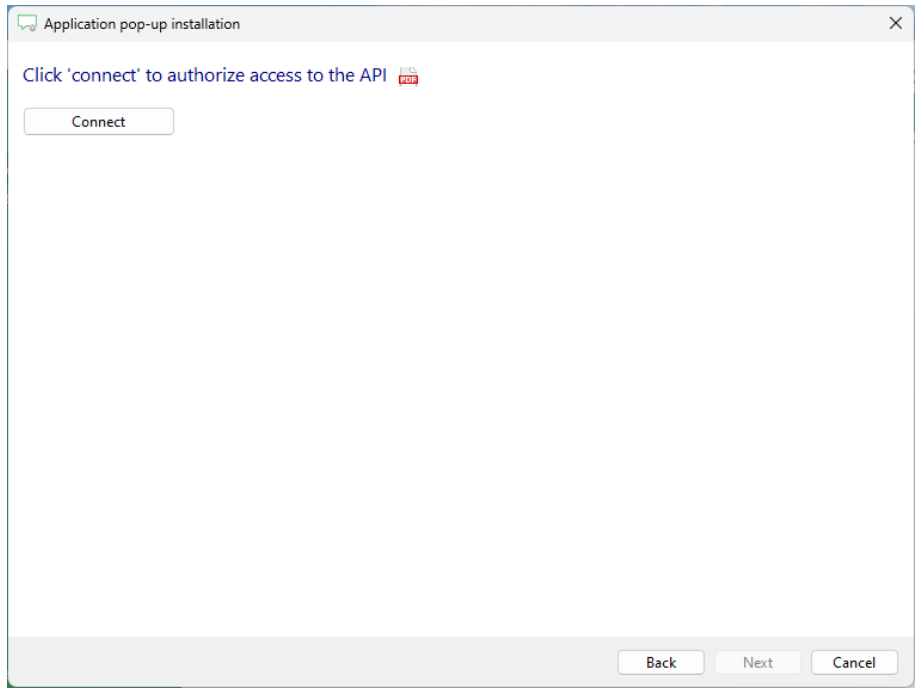

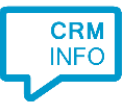

3) Choose which fields to display in the call notification on an incoming call.

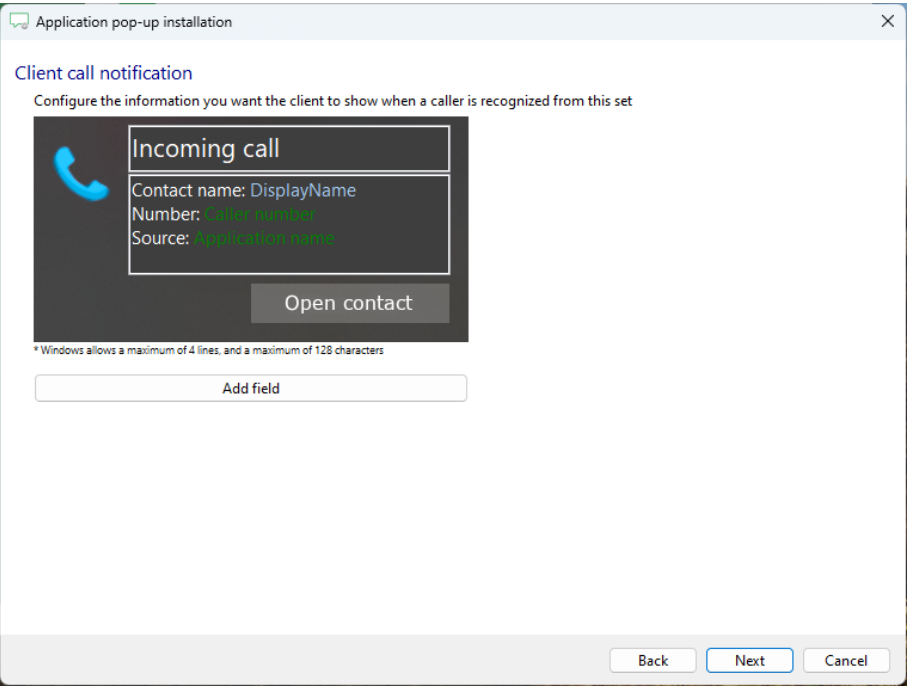

4) Check the configuration summary and click 'Finish' to add the integration with the application.

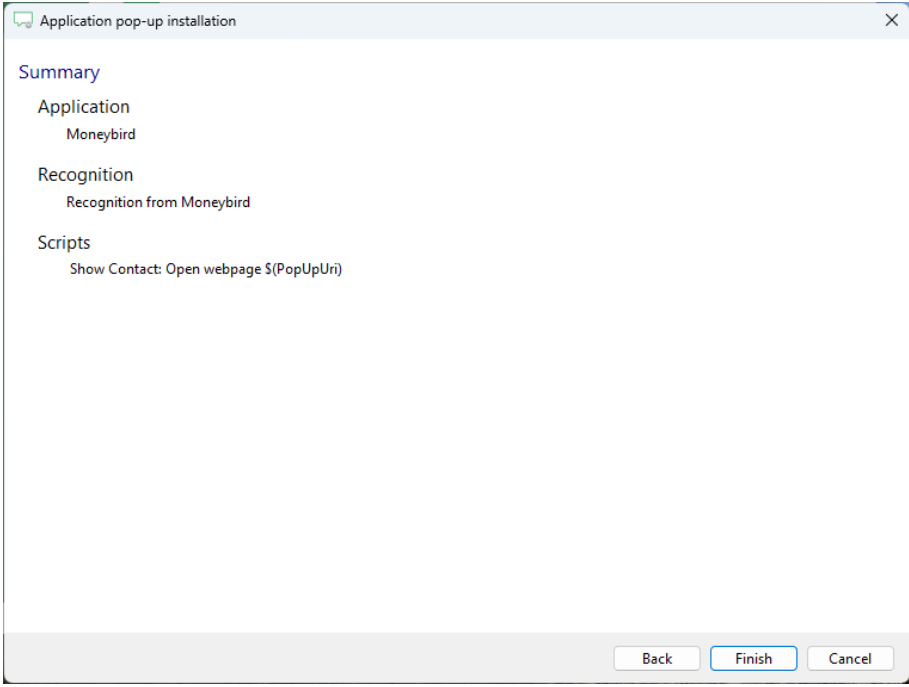